# <span id="page-0-0"></span>**HelpOnConfiguration**

[HelpContents](https://cwiki.apache.org/confluence/display/XMLGRAPHICSFOP/HelpContents) > [HelpOnAdministration](https://cwiki.apache.org/confluence/display/XMLGRAPHICSFOP/HelpOnAdministration) > [HelpOnConfiguration](#page-0-0)

#### **Subtopics**

- /CascadingStyleSheets
- /EmailSupport
- /SecurityPolicy

**Index**

- [Configuration of MoinMoin](#page-0-1)
	- [Overview of configuration options](#page-0-2)
	- <sup>o</sup> [Changing character sets](#page-2-0)
	- <sup>o</sup> [File attachments](#page-2-1)

## <span id="page-0-1"></span>Configuration of [MoinMoin](https://cwiki.apache.org/confluence/display/XMLGRAPHICSFOP/MoinMoin)

[MoinMoin](https://cwiki.apache.org/confluence/display/XMLGRAPHICSFOP/MoinMoin) is configured by changing the moin\_config.py file, which normally sits besides your moin.cgi driver script. moin\_config.py is imported by the [MoinMoin](https://cwiki.apache.org/confluence/display/XMLGRAPHICSFOP/MoinMoin) main code early in a request cycle and is found because the current directory (i.e. that of moin.cgi) is part of the Python system path. Consequently, moin\_config.py can sit anywhere in your PYTHONPATH.

## <span id="page-0-2"></span>**Overview of configuration options**

The following table contains default values and a short description for all configuration variables. Most of these can be left at their defaults, those you need to change with every installation are listed in the sample moin\_config.py that comes with the distribution.

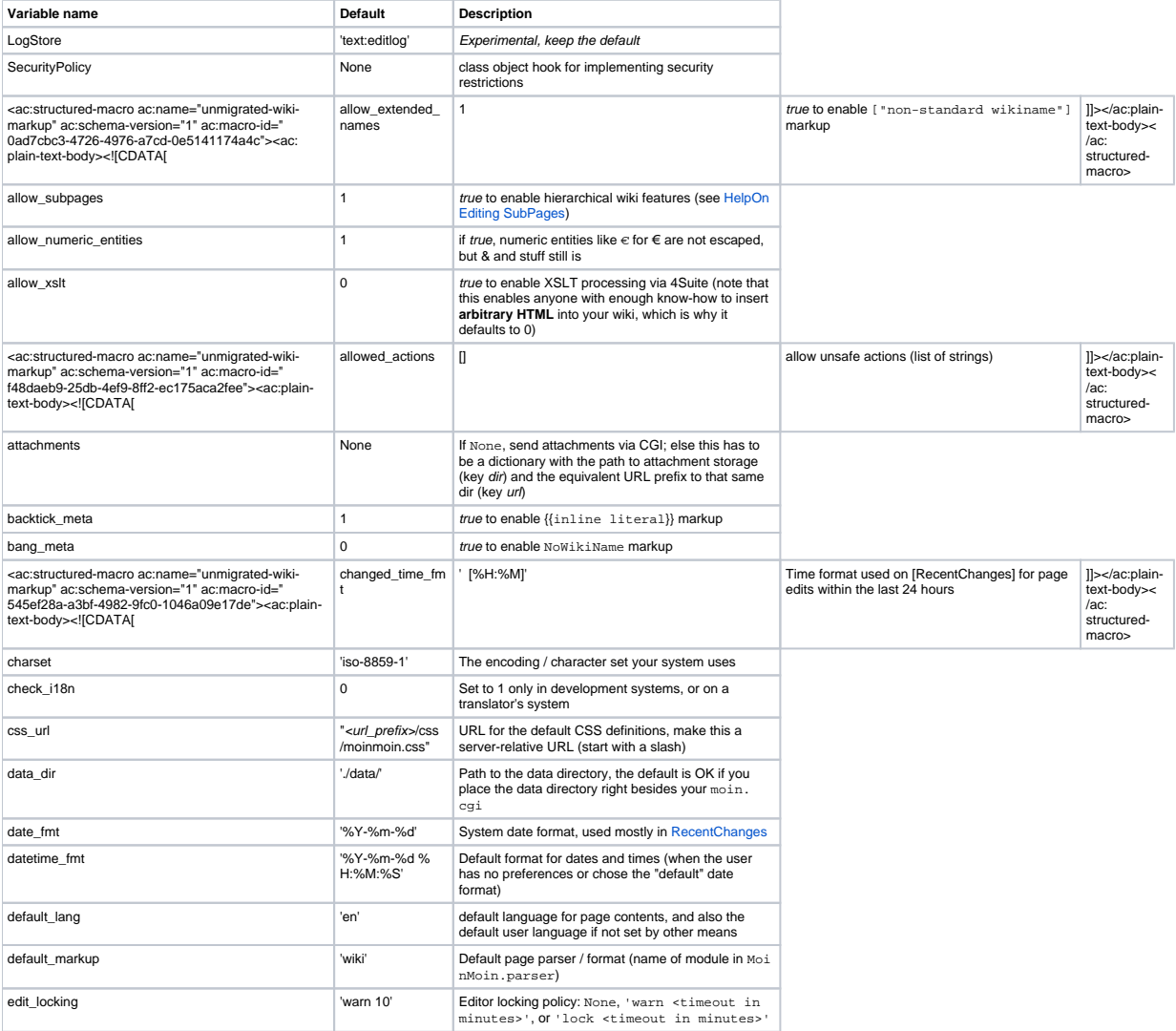

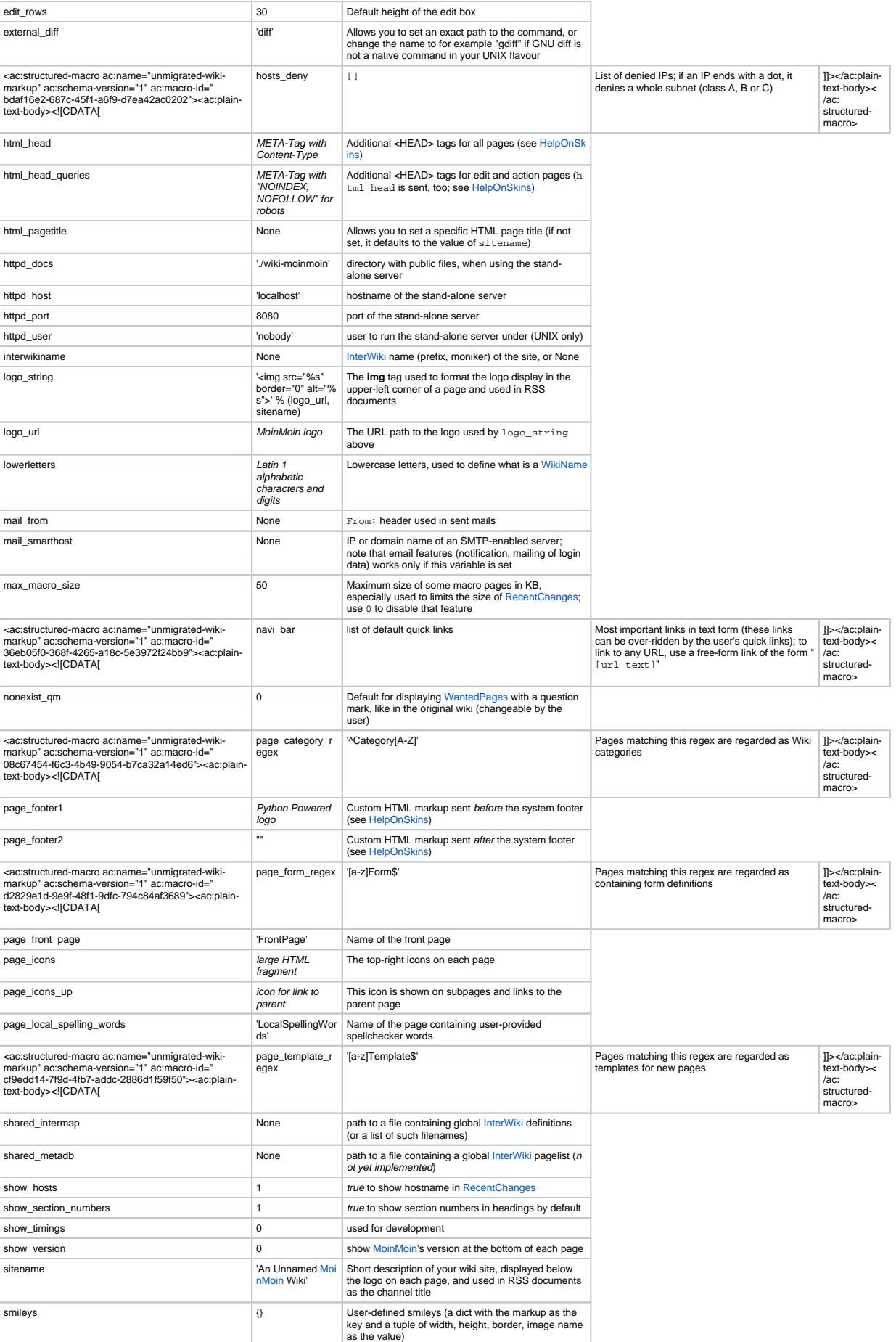

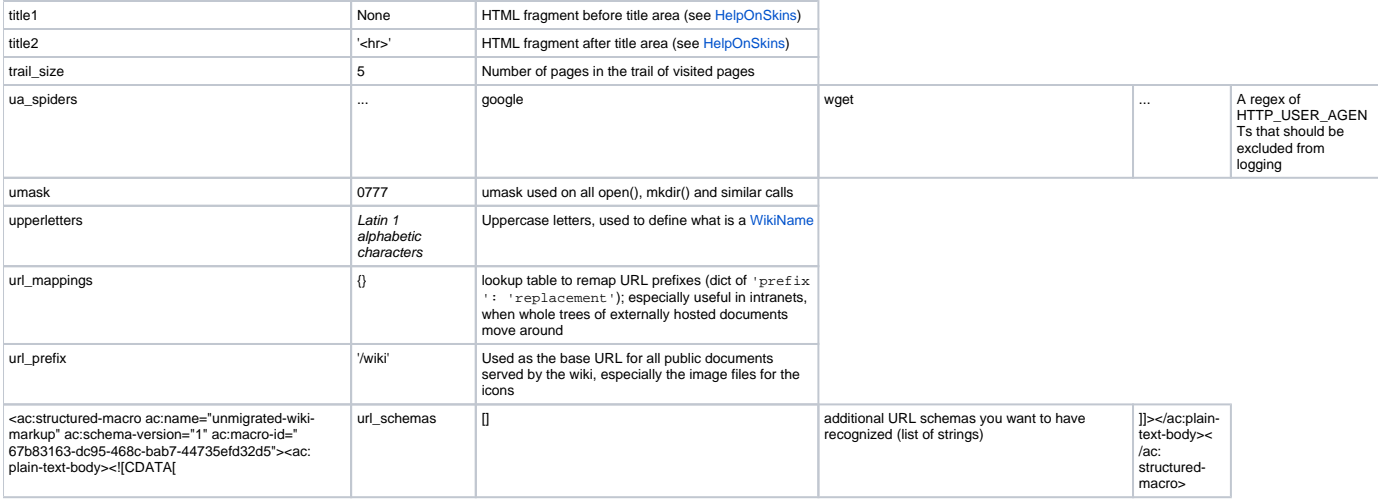

### <span id="page-2-0"></span>**Changing character sets**

If you want to use [MoinMoin](https://cwiki.apache.org/confluence/display/XMLGRAPHICSFOP/MoinMoin) with a character set other than Latin-1, you might or even have to change the default character sets for [WikiName`](https://cwiki.apache.org/confluence/display/XMLGRAPHICSFOP/WikiName)s in "moin\_config.py". A safe default is US-ASCII, i.e.

```
upperletters = "A-Z"
lowerletters = "0-9a-z"
```
With that setting, you need to set "allow\_extended\_names=1" and use the special markup for extended [WikiName{](https://cwiki.apache.org/confluence/display/XMLGRAPHICSFOP/WikiName){`s }}["extended name"]` to get any names with characters outside the core latin alphabet.

#### <span id="page-2-1"></span>**File attachments**

The [AttachFile action](https://cwiki.apache.org/confluence/display/XMLGRAPHICSFOP/HelpOnActions+AttachFile) lets a page have multiple attached files. Since file uploads could be abused for DoS (Denial of Service) attacks, AttachFile is an action that has to be enabled by the wiki administrator. To do this, add "allowed\_actions = ['AttachFile']" to your configuration file.

There are also two storage/retrieval models for file attachments:

1. attachments are stored "privately" and can only be retrieved via a CGI GET (via URLs like [http://wiki.net/moin/SomePage?](http://wiki.net/moin/SomePage?action=AttachFile&do=get&target=filename.ext)

[action=AttachFile&do=get&target=filename.ext](http://wiki.net/moin/SomePage?action=AttachFile&do=get&target=filename.ext)).

1. attachments are stored into a directory directly accessible by the web server, and can thus be served directly by the webserver, without any invocation of [MoinMoin](https://cwiki.apache.org/confluence/display/XMLGRAPHICSFOP/MoinMoin) (leading to URLs like <http://wiki.net/wiki/mywiki/SomePage/attachments/filename.ext>).

<span id="page-2-2"></span>Generally, the second option is preferable [1](#page-3-0), but it also requires additional configuration steps, and possibly more rights on the host machine. Because of that, the first option is the default; attachments are stored in the "data" directory, with paths like "<data>/pages/<pagename>/attachments /<filename>".

For the second option, you need to add an attachments option to your configuration, which is a dictionary of two values:

```
attachments = {
     'dir': 'C:/Moin/share/moin/htdocs/mywiki',
     'url': '/wiki/mywiki',
}
```
 $dir$  is the file system path to the attachment storage, and  $url$  is the matching URI to get access to that directory. That directory has to exist and be writable for the webserver, so it can create the necessary directories and files for new attachments. Note that you have to manually create this directory, [Mo](https://cwiki.apache.org/confluence/display/XMLGRAPHICSFOP/MoinMoin) [inMoin](https://cwiki.apache.org/confluence/display/XMLGRAPHICSFOP/MoinMoin) will not create it for you.

The above example shows a typical configuration for Windows that works for an installation according to the default setup procedure (see HelpOnInstalling [ApacheOnWin32\)](https://cwiki.apache.org/confluence/display/XMLGRAPHICSFOP/HelpOnInstalling+ApacheOnWin32). For UNIX, if you followed [HelpOnInstalling ApacheOnUnix,](#) the necessary configuration will look like this:

```
attachments = {
     'dir': '/usr/local/share/moin/htdocs/mywiki',
     'url': '/wiki/mywiki',
}
```
After you have completed the configuration changes, try to create an attachment for [WikiSandBox](https://cwiki.apache.org/confluence/display/XMLGRAPHICSFOP/WikiSandBox) to check for any errors. If you have any permission problems, you will likely see a Python traceback or some error message.

<span id="page-3-0"></span>1. Such a configuration will lead to lower server loads, since you avoid the overhead of a CGI process for every attachment download.